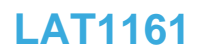

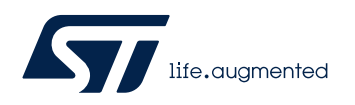

Local Application Tips

# 如何用 bat 脚本代替按键调试 STM32WL HSE XO 的负载电容

关键字: HSE 校准, HSE 负载电容

# **1. bat** 脚本方法简介

AN5042 中 Table 4 和 Table 5 已介绍了 STM32WL HSE XO 内部负载电容的调整方法 的对比。

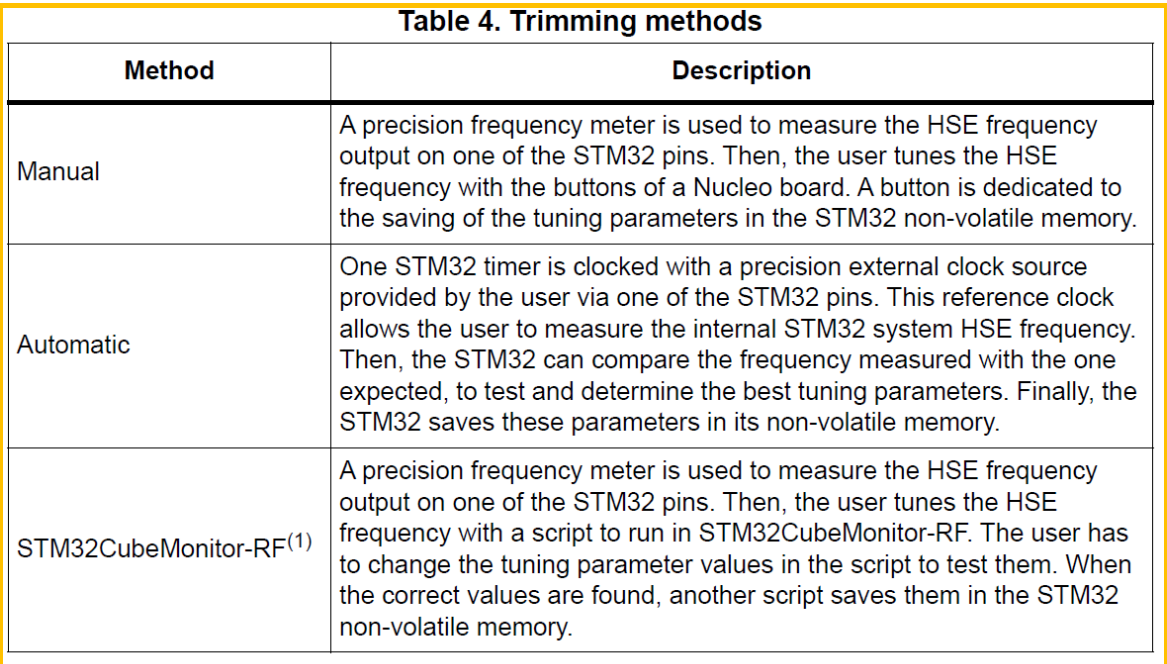

1. Compatible with STM32WB Series only.

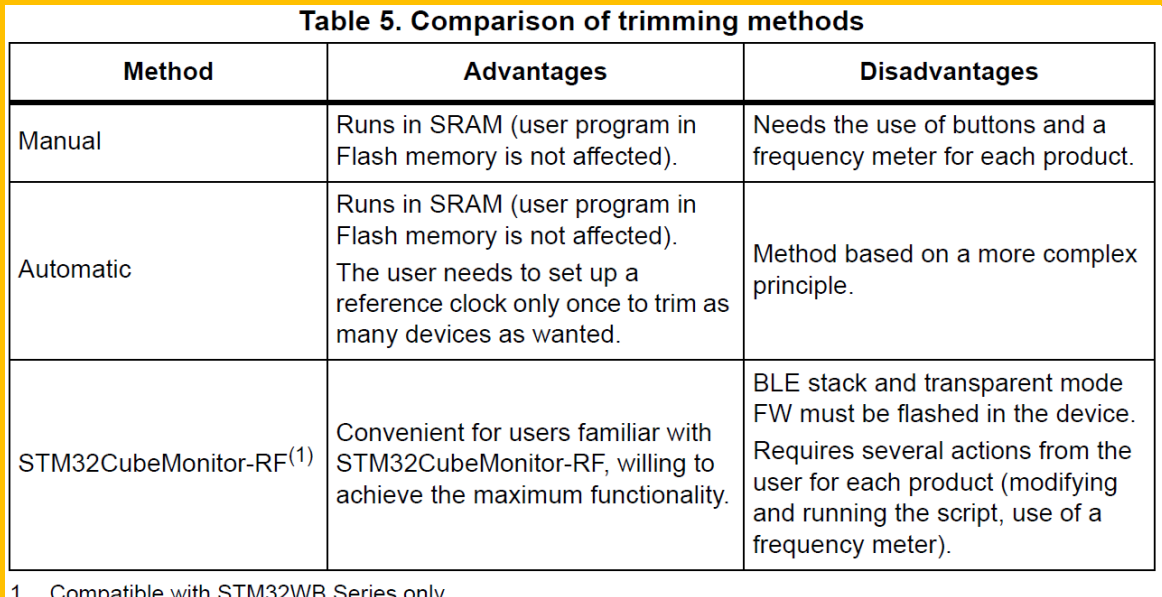

 $\blacksquare$  1. Compatible with STM32WB Series only.

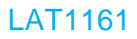

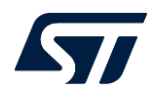

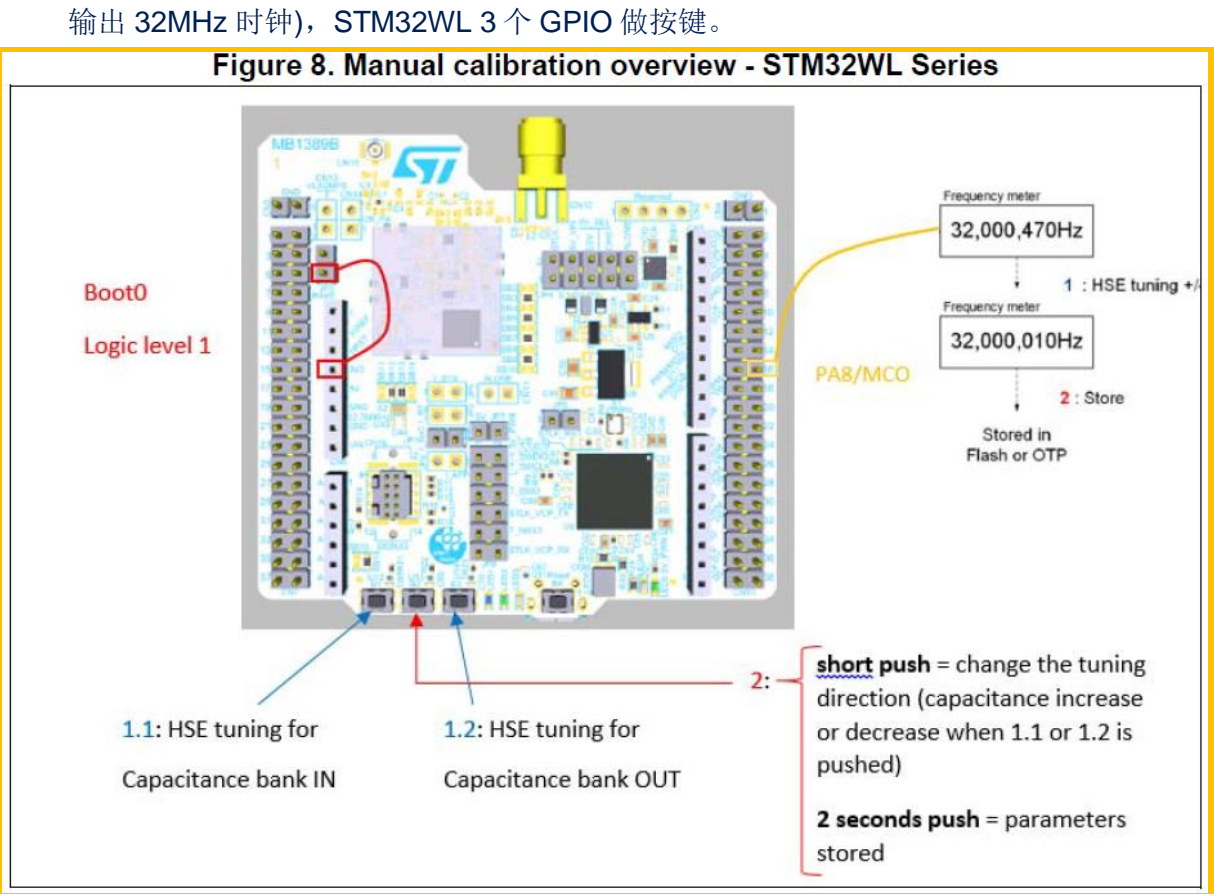

自动方法: 需要一个精准的外部时钟源(精度要求小于 0.1 ppm), STM32WL 1 个 GPIO PA9(外部时钟输入), GPIO PA8 (MCO 输出 32MHz 时钟), GPIO PA5 用作输入 的 32MHz 时钟校准对比。

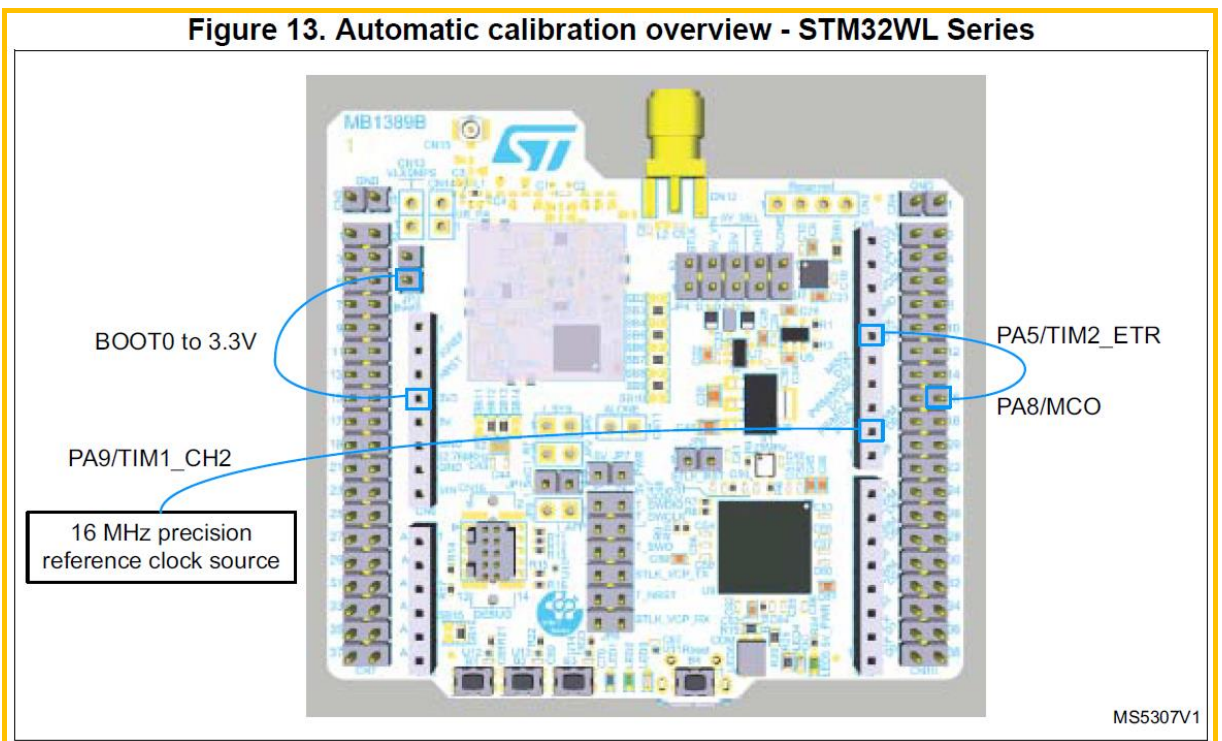

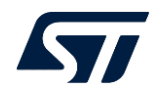

但是在实际客户产品中,可能没有预留足够多的按键,也没有预留 PA9 或 PA5, 或这 些 GPIO 已用作其他功能, 硬件不方便调整。还可能没法提供一个精度小于 0.1ppm 的外 部时钟。

此时,可以使用 bat 的脚本来替代手动模式中的按键操作来实现 HSE XO 负载电容的 调节。

原理: 在 bat 脚本中通过 STM32CubeProgrammer 向 RAM 中写入操作命令(0x01), STM32WL 轮训查询操作命令,并执行相应的操作命令来校准 HSE XO 的负载电容。

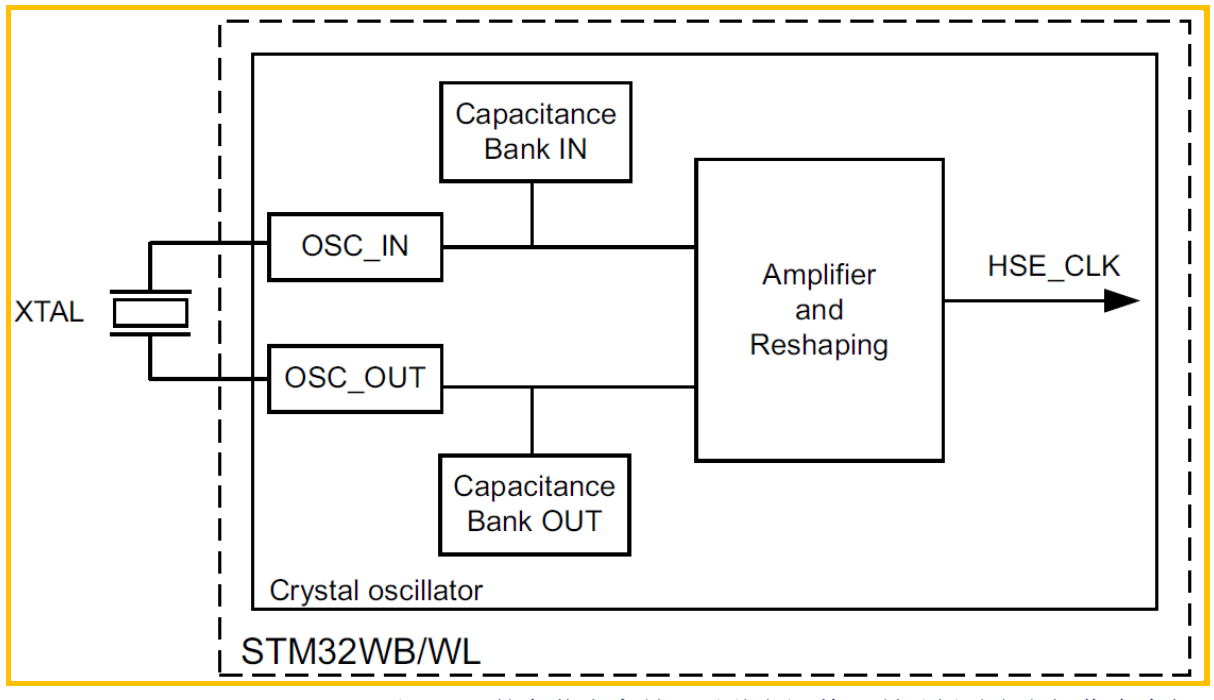

STM32WL HSE XO 内部架构如下图 :

STM32WL Bank IN 和 OUT 的负载电容是可以独立调整, 所以暂时定义操作命令如下 表:

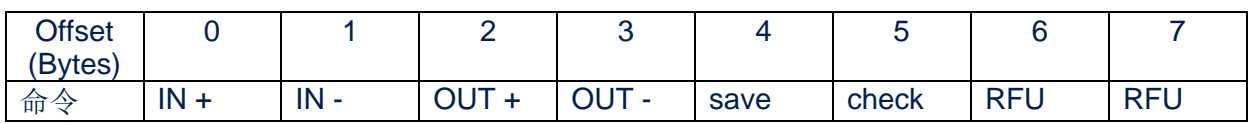

# **2. bat** 脚本手动方法实现

## **2.1.** 代码修改

修改 X-CUBE-CLKTRIM\_v3.0.0\Projects\NUCLEO-WL55JC\RCC\_HSE\_Calib\_SingleCore\Src\main.c

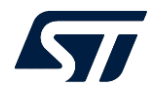

添加 CMD\_PTR 用于存放操作命令;声明 SaveHSETuneInRAM 可将校准值保存在 RAM 中;声明 SetHSETune 可设置校准值。

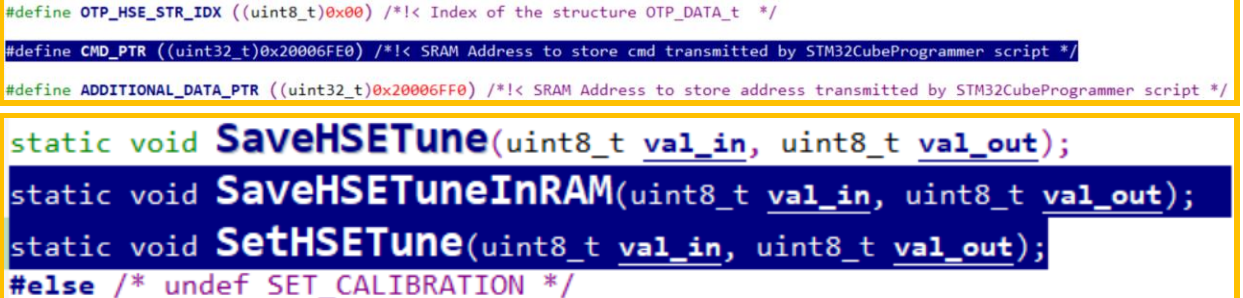

在 main 函数中, (可选)将设置默认的负载电容值并保存的 RAM 中, 初始化操作命 令,在 while 中命令轮训查询,并执行相应的命令,最后复位命令。

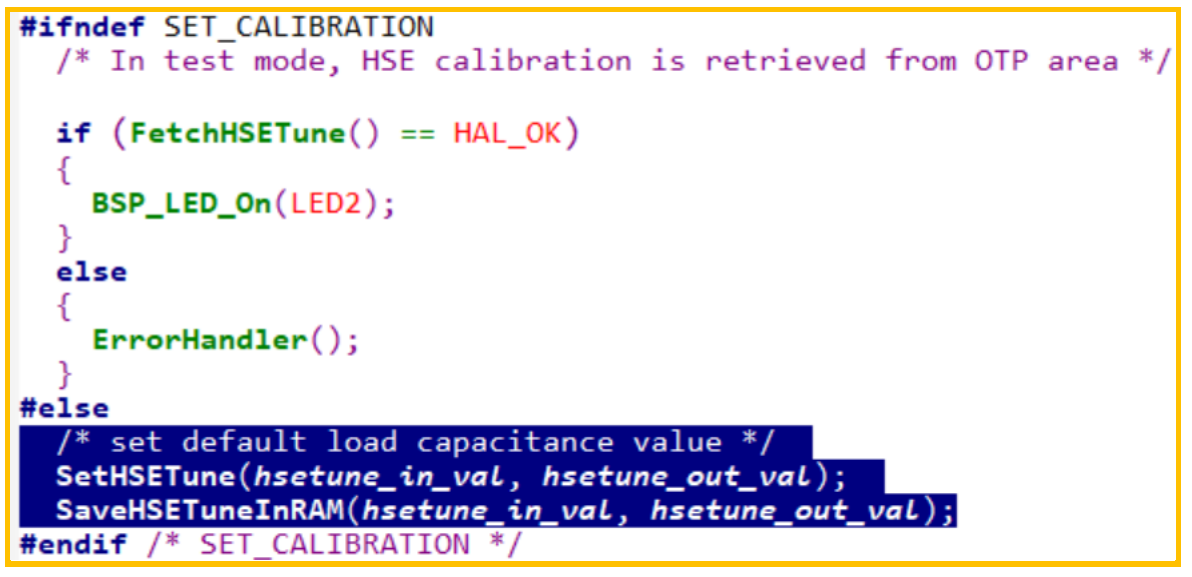

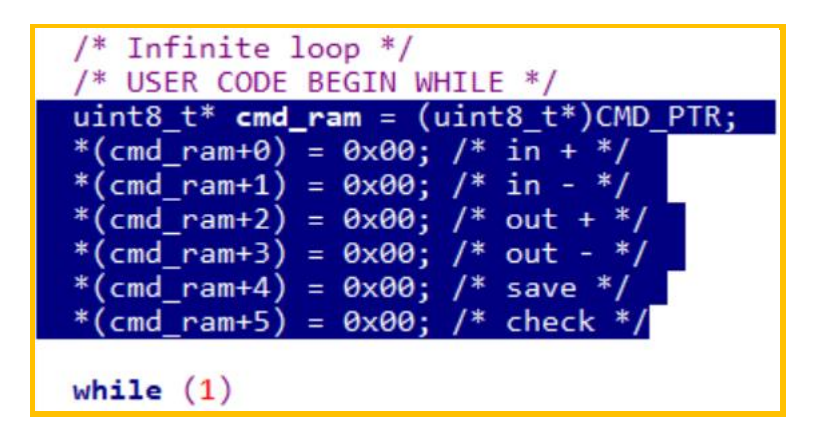

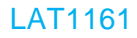

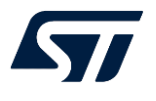

```
while (1)/* USER CODE BEGIN 3 */
  if (* (cmd ram+0) == 0x01) /* in + */
    direction = 0;HAL_GPIO_EXTI_Callback(BUTTON_SW1_PIN);
    memset(cmd ram, 0x00,8);
  else if (*(\text{cmd ram+1}) == 0x01) /* in - */
  Æ
    direction = 1;HAL GPIO EXTI Callback(BUTTON SW1 PIN);
    memset(cmd ram, 0x00,8);
  ٦
  else if (*(\text{cmd ram+2}) == 0x01) /* out + */
  ₹
    direction = 0;HAL GPIO EXTI Callback(BUTTON SW3 PIN);
    memset(cmd_ram, 0x00,8);
  else if (*(\text{cmd ram+3}) == 0x01) /* out - */
  \mathbf{f}direction = 1;HAL GPIO EXTI Callback(BUTTON_SW3_PIN);
    memset(cmd_ram, 0x00,8);
  J.
  else if (*(\text{cmd ram+4}) == 0x01) /* save */
    SaveHSETune(hsetune in val, hsetune out val);
    memset(cmd_ram, 0x00,8);
  }
  else if (*(\text{cmd ram+5}) == 0x01) /* check */
  1
    HAL_SUBGHZ_ReadRegisters(&hUserSubghz, 0x0911, &hsetune_in_val, 1);
    HAL SUBGHZ ReadRegisters( &hUserSubghz, 0x0912, &hsetune out val, 1);
    SaveHSETuneInRAM(hsetune_in_val, hsetune_out_val);
    memset(cmd_ram, 0x00,8);
  /* USER CODE END 3 */
```
在 HAL\_GPIO\_EXTI\_Callback 中, 每次校准完后都将校准值保存到 RAM 中, (可选) **删除 HAL\_Delay** 

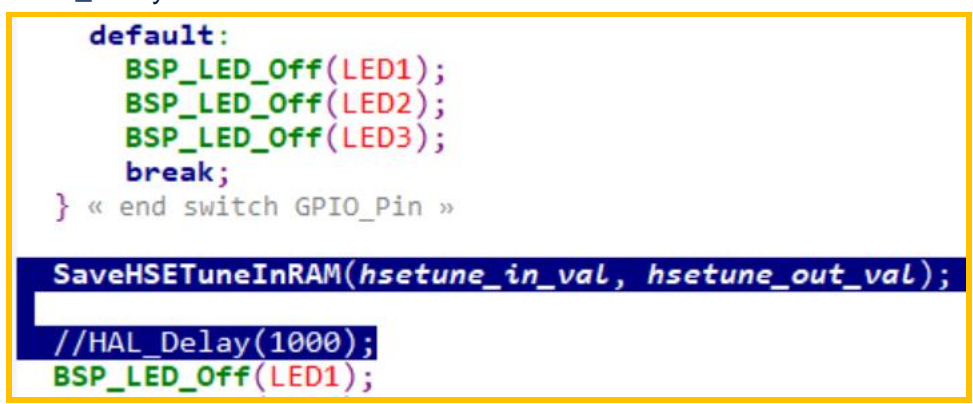

在 SaveHSETune 后面,添加 SaveHSETuneInRAM 和 SetHSETune 函数

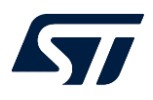

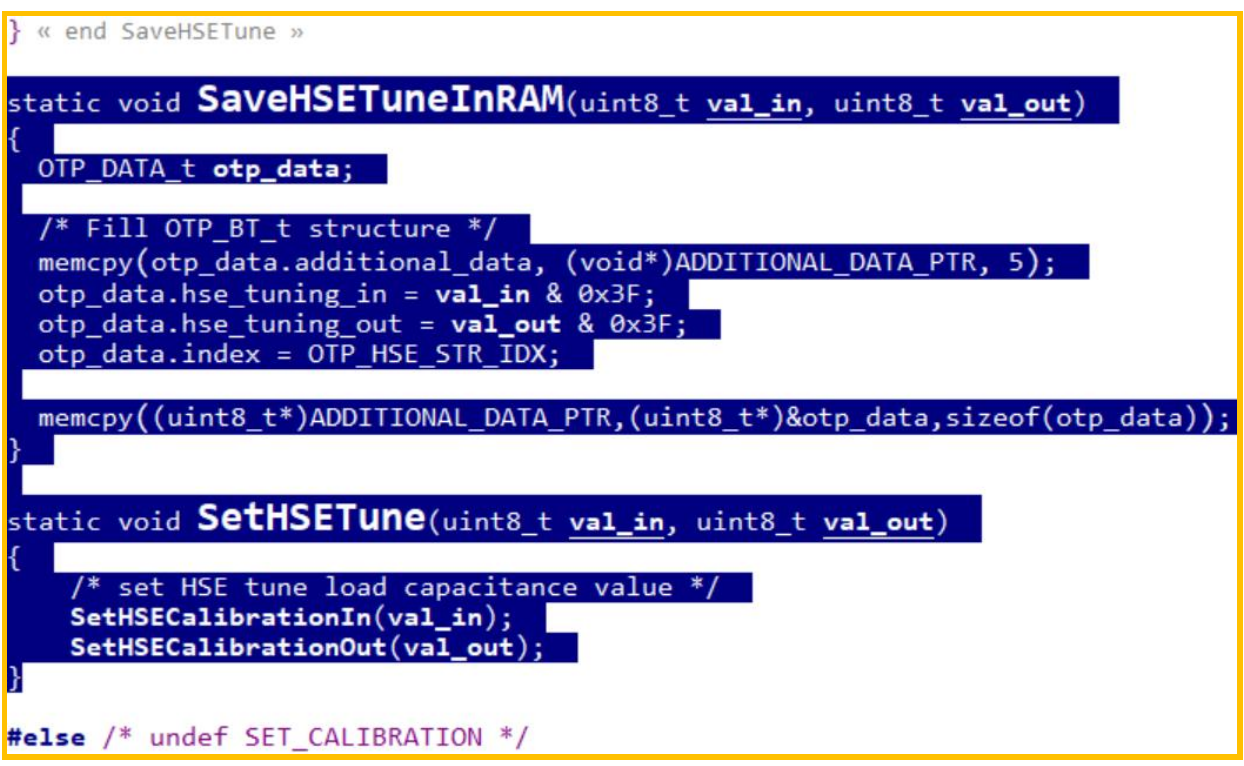

### IAR 编译工程生成

RCC\_HSE\_Calib\_SingleCore\EWARM\RCC\_HSE\_Calib\_SingleCore\Exe\RCC\_HSE\_C alib\_SingleCore.bin

## **2.2. bat** 脚本实现

在 X-CUBE-CLKTRIM\_v3.0.0\Projects\NUCLEO-WL55JC\RCC\_HSE\_Calib\_SingleCore\EWARM\下创建如下脚本,并修改 RCC\_HSE\_Calib\_SingleCore\_OTP.bat

cmd boot check.bat 查询 STM32WL 的启动模式, 是从 flash 启动还是 RAM 启动? cmd\_boot\_from\_sram.bat 修改 Option Bytes 配置 STM32WL 从 RAM 启动。 cmd\_boot\_from\_flash.bat 修改 Option Bytes 配置 STM32WL 从 Flash 启动。

cmd hsetune check.bat 检查当前的校准值 cmd\_hsetune\_in\_plus.bat IN 校准值加 1 cmd\_hsetune\_in\_minus.bat IN 校准值减 1 cmd\_hsetune\_out\_plus.bat OUT 校准值加 1 cmd\_hsetune\_out\_minus.bat OUT 校准值减 1 cmd\_hsetune\_save.bat 保存校准到 RAM 中

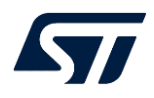

### 2.2.1. cmd\_boot\_check.bat

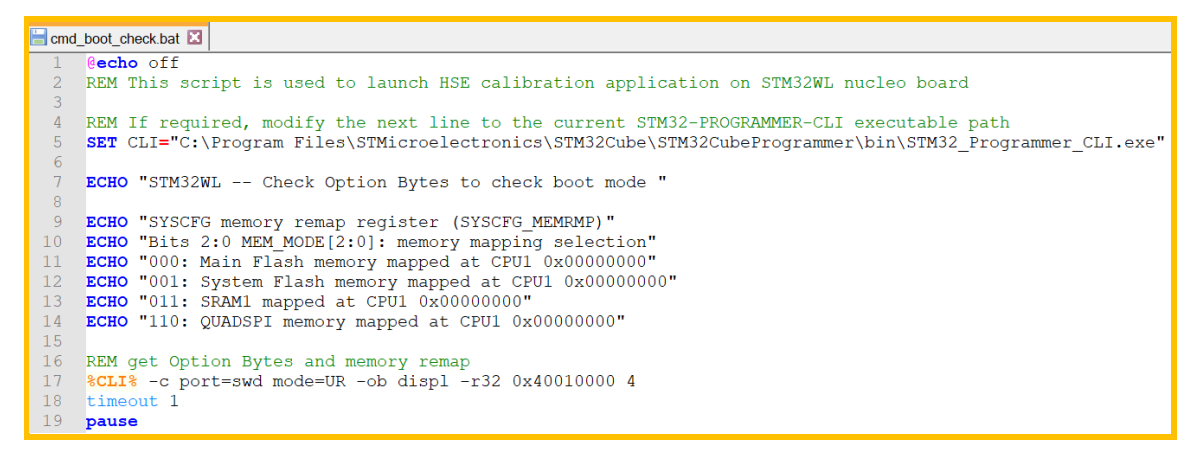

#### 2.2.2. cmd\_boot\_from\_sram.bat

cmd\_boot\_from\_sram.bat echo off REM This script is used to launch HSE calibration application on STM32WL pucleo board REM If required, modify the next line to the current STM32-PROGRAMMER-CLI executable path<br>SET CLI="C:\Program Files\STMicroelectronics\STM32Cube\STM32CubeProgrammer\bin\STM32\_Programmer\_CLI.exe" ECHO "STM32WL -- Modify Option Bytes to set boot from SRAM " ECHO "SYSCFG memory remap register (SYSCFG MEMRMP)" ECHO "Bits 2:0 MEM\_MODE[2:0]: memory mapping selection"  $10$ ECHO "000: Main Flash memory mapped at CPU 0x000000000  $11$ ECHO "001: System Flash memory mapped at CPU 0x000000000"  $12$ ECHO "011: SRAM1 mapped at CPU 0x000000000"  $14$ REM get Option Bytes and memory remap<br> $CLI$  -c port=swd mode=UR -ob displ -r32 0x40010000 4 15  $16$  $17$ timeout 1  $18$ REM Modify Option Bytes to set boot from SRAM  $19$  $CLL$  -c port=swd mode=UR -ob nSWBOOT0=0x00 nBOOT0=0x00 nBOOT1=0x00  $20$  $21$  $timeout 1$  $\overline{22}$ REM Check Option Bytes and memory remap  $23$  $CLL$  -c port=swd mode=UR -ob displ -r32 0x40010000 4  $24$ 2.5 pause

## 2.2.3. cmd\_boot\_from\_flash.bat

```
cmd_boot_from_flash.bat
         echo off
       REM This script is used to launch HSE calibration application on STM32WL nucleo board
       REM If required, modify the next line to the current STM32-PROGRAMMER-CLI executable path
       SET CLI="C:\Program Files\STMicroelectronics\STM32Cube\STM32CubeProgrammer\bin\STM32 Programmer CLI.exe"
       ECHO "STM32WL -- Modify Option Bytes to set boot from flash
       ECHO "SYSCFG memory remap register (SYSCFG_MEMRMP)"<br>ECHO "Bits 2:0 MEM_MODE[2:0]: memory mapping selection"
  10ECHO "000: Main Flash memory mapped at CPU 0x00000000"<br>ECHO "000: Main Flash memory mapped at CPU 0x00000000"<br>ECHO "001: System Flash memory mapped at CPU 0x00000000"<br>ECHO "011: SRAMI mapped at CPU 0x00000000"
  \overline{11}1213
  \frac{1}{4}REM get Option Bytes and memory remap<br>CLI -c port=swd mode=UR -ob displ -r32 0x40010000 4
  1.5
 \frac{16}{17}timeout 1
  1819REM Modify Option Bytes to set boot from flash
 \frac{1}{20}%CLI% -c port=swd mode=UR -ob nSWBOOT0=0x01 nBOOT0=0x01 nBOOT1=0x01
  21timeout 1
 22\frac{1}{2}REM Check Option Bytes and memory remap
  24CLI -c port=swd mode=UR -ob displ -r32 0x40010000 4
  25pause
```
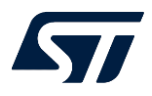

#### 2.2.4. cmd\_hsetune\_check.bat

```
cmd_hsetune_check.bat
      Gecho off
      REM This script is used to launch HSE calibration application on STM32WL nucleo board
     REM If required, modify the next line to the current STM32-PROGRAMMER-CLI executable path<br>SET CLI="C:\Program Files\STMicroelectronics\STM32Cube\STM32CubeProgrammer\bin\STM32_Programmer_CLI.exe"
  \overline{4}SET CMD ADDR=0x20006FE0
  9 ECHO "STM32WL -- HSE Triming -- cmd check"
 10\,11 REM Check cmd and hsetune<br>12 8CLI% -c port=swd mode=HO
      %CLI% -c port=swd mode=HOTPLUG shared -r32 %CMD ADDR% 32
 13\,timeout 1
 1415 REM Set cmd save
      %CLI% -c port=swd mode=HOTPLUG shared -halt -w64 %CMD_ADDR% 0x3322110077660144 -run
 16
     timeout 2
 \overline{17}\overline{18}19 REM Check cmd and hsetune
 20%CLI% -c port=swd mode=HOTPLUG shared -r32 %CMD_ADDR% 32
      pause
 21
```
## 2.2.5. cmd\_hsetune\_in\_plus.bat

cmd\_hsetune\_in\_plus.bat **Recho off** REM This script is used to launch HSE calibration application on STM32WL nucleo board 4 REM If required, modify the next line to the current STM32-PROGRAMMER-CLI executable path SET CLI="C:\Program Files\STMicroelectronics\STM32Cube\STM32CubeProgrammer\bin\STM32\_Programmer\_CLI.exe" - 6 SET CMD ADDR=0x20006FE0  $\overline{R}$ 9 ECHO "STM32WL -- HSE Triming -- cmd in + "  $10\,$ 11 REM Check cmd and hsetune  $12$ %CLI% -c port=swd mode=HOTPLUG shared -r32 %CMD\_ADDR% 32 timeout 1  $13<sup>°</sup>$  $14$  $15<sub>1</sub>$ REM Set cmd in + %CLI% -c port=swd mode=HOTPLUG shared -halt -w64 %CMD\_ADDR% 0x3322110177665544 -run  $16\,$ timeout 2  $17\,$  $18\,$ 19 REM Check cmd and hsetune %CLI% -c port=swd mode=HOTPLUG shared -r32 %CMD\_ADDR% 32 20  $\overline{21}$ pause

#### 2.2.6. cmd\_hsetune\_in\_minus.bat

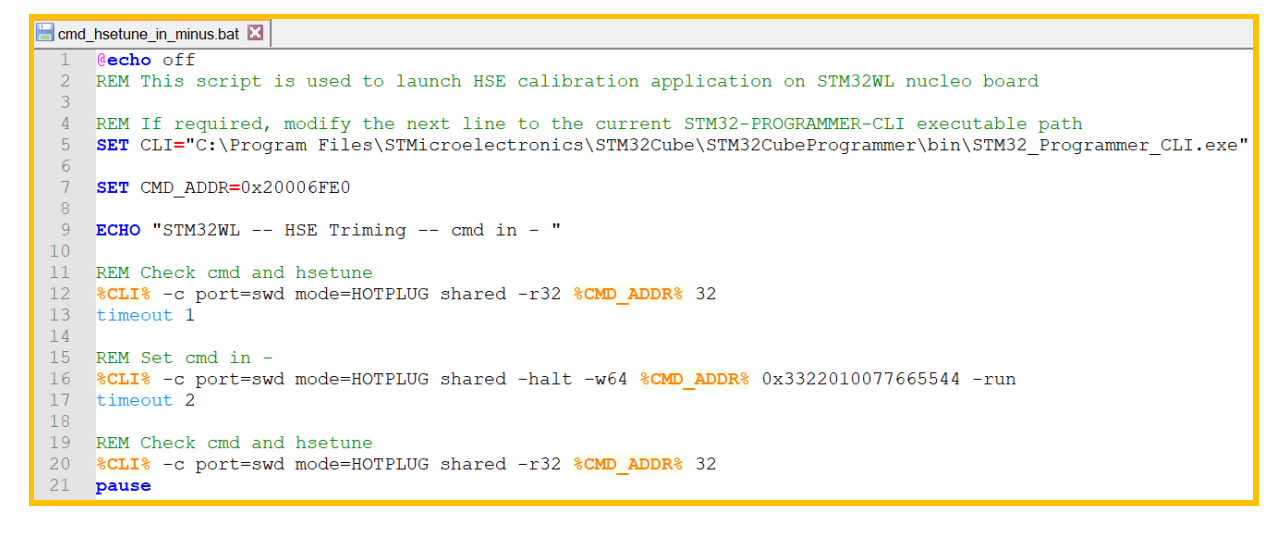

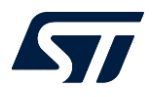

#### 2.2.7. cmd\_hsetune\_out\_plus.bat

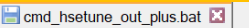

```
Cecho off
    REM This script is used to launch HSE calibration application on STM32WL nucleo board
REM If required, modify the next line to the current STM32-PROGRAMMER-CLI executable path<br>5 SET CLI="C:\Program Files\STMicroelectronics\STM32Cube\STM32CubeProgrammer\bin\STM32_Programmer_CLI.exe"
    SET CMD ADDR=0x20006FE0
 QECHO "STM32WL -- HSE Triming -- cmd out + "
10<sup>°</sup>REM Check cmd and hsetune
1112%CLI% -c port=swd mode=HOTPLUG shared -r32 %CMD ADDR% 32
13\,timeout 1
14\,15 REM Set cmd out +
    %CLI% -c port=swd mode=HOTPLUG shared -halt -w64 %CMD_ADDR% 0x3301110077665544 -run
16
17
    timeout 2
18\,19 REM Check cmd and hsetune
20
    %CLI% -c port=swd mode=HOTPLUG shared -r32 %CMD_ADDR% 32
    pause
21
```
### 2.2.8. cmd\_hsetune\_out\_minus.bat

```
cmd_hsetune_out_minus.bat
     Recho off
    REM This script is used to launch HSE calibration application on STM32WL nucleo board
    REM If required, modify the next line to the current STM32-PROGRAMMER-CLI executable path
    SET CLI="C:\Program Files\STMicroelectronics\STM32Cube\STM32CubeProgrammer\bin\STM32_Programmer_CLI.exe"
    SET CMD ADDR=0x20006FE0
  9 ECHO "STM32WL -- HSE Triming -- cmd out - "
 1011 REM Check cmd and hsetune
 \overline{12}%CLI% -c port=swd mode=HOTPLUG shared -r32 %CMD_ADDR% 32
 13\,timeout 1
 1415
    REM Set cmd out -
    %CLI% -c port=swd mode=HOTPLUG shared -halt -w64 %CMD ADDR% 0x0122110077665544 -run
 16
 17timeout 2
 18
 19
    REM Check cmd and hsetune
 20%CLI% -c port=swd mode=HOTPLUG shared -r32 %CMD_ADDR% 32
 21pause
```
## 2.2.9. cmd hsetune save.bat

```
cmd_hsetune_save.bat
      Recho off
     REM This script is used to launch HSE calibration application on STM32WL nucleo board
     REM If required, modify the next line to the current STM32-PROGRAMMER-CLI executable path<br>SET CLI="C:\Program Files\STMicroelectronics\STM32Cube\STM32CubeProgrammer\bin\STM32_Programmer_CLI.exe"
  -5SET CMD ADDR=0 \times 20006FE0
     ECHO "STM32WL -- HSE Triming -- cmd save "
  \overline{9}10\,11^\circREM Check cmd and hsetune
      %CLI% -c port=swd mode=HOTPLUG shared -r32 %CMD_ADDR% 32
 12<sup>°</sup>\frac{1}{13}timeout 1
 1415<sub>1</sub>REM Set cmd save
 16%CLI% -c port=swd mode=HOTPLUG shared -halt -w64 %CMD ADDR% 0x3322110077665501 -run
     timeout 2
 17\frac{1}{18}19
     REM Check cmd and hsetune
 20%CLI% -c port=swd mode=HOTPLUG shared -r32 %CMD_ADDR% 32
      pause
```
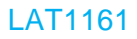

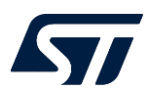

## 2.2.10. RCC\_HSE\_Calib\_SingleCore\_OTP.bat

```
RCC_HSE_Calib_SingleCore_OTP.bat
       echo off
      REM This script is used to launch HSE calibration application on STM32WL nucleo board
     REM If required, modify the next line to the current STM32-PROGRAMMER-CLI executable path
      SET CLI="C:\Program Files\STMicroelectronics\STM32Cube\STM32CubeProgrammer\bin\STM32_Programmer_CLI.exe"
     REM Application binary path (here for EWARM)
      SET BINFILE="RCC HSE Calib SingleCore\Exe\RCC HSE Calib SingleCore.bin"
      SET CMD ADDR=0x20006FE0ECHO "STM32WL -- Programing STM32WL Nucleo board for extra data and HSE Triming"
 10Il REM Next command stores the additional data at in SRAM \theta = 0 \times 20006FF0<br>12 REM additional data is 5 bytes. Most significant byte will be replaced by load capacitance value
     xcLI% -c port=swd -w32 0x20006FF0 0x00000000<br>%CLI% -c port=swd -w32 0x20006FF0 0x000000000<br>%CLI% -c port=swd -w32 0x20006FF4 0x000000000
 1314
      %CLI% -c port=swd mode=HOTPLUG -r32 %CMD ADDR%
 15
                                                               32
 1\,6REM Next command sends the binary in SRAM (@0x20000000) and launch the application
 17\,CLI -c port=swd -w BINFILE 0x20000000 -g 0x20000000
 18
     %CLI% -c port=swd mode=HOTPLUG -r32 %CMD_ADDR%
                                                               -32
 19
     pause
```
# **3. bat** 脚本使用

双击鼠标左键可运行 bat 脚本。

运行 cmd\_boot\_from\_sram.bat 修改 Option Bytes 配置 STM32WL 从 RAM 启动。

运行 RCC\_HSE\_Calib\_SingleCore\_OTP.bat 下载 RCC\_HSE\_Calib\_SingleCore.bin 到 RAM 中并运行测试程序。

运行 cmd\_hsetune\_check.bat 检查当前的校准值。

运行以下脚本调整 HSE XO IN 或 OUT 的负载电容值,并根据频率计查看 32MHz 时钟 是否准确

cmd hsetune in plus.bat IN 校准值加 1 cmd hsetune in minus.bat IN 校准值减 1 cmd\_hsetune\_out\_plus.bat OUT 校准值加 1 cmd\_hsetune\_out\_minus.bat OUT 校准值减 1

调整完成后,运行 cmd\_hsetune\_save.bat 保存校准对到 RAM 中,并记录下来。

运行 cmd boot from flash.bat 修改 Option Bytes 配置 STM32WL 从 Flash 启动。再 下载应用以上校准值对的应用程序到 flash。

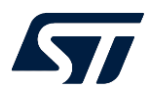

# **4.** 校准值应用

# **4.1. HSE XO** 支持配置

首先,确实是否使用 USE\_BSP\_DRIVER,

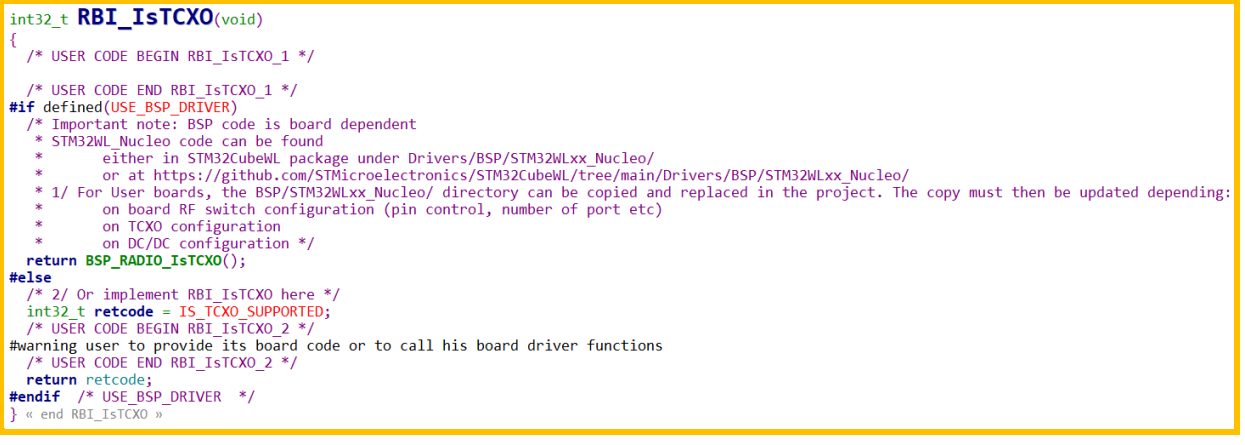

LoRaWAN\_AT\_Slave\Core\Inc\ platform.h 中可确认。

#define USE BSP DRIVER /\* USER CODE BEGIN EC \*/

如果定义了 USE\_BSP\_DRIVER, 则是使用 ST 的射频驱动。

可在 Drivers\BSP\STM32WLxx\_Nucleo\ stm32wlxx\_nucleo\_radio.c 中的

BSP\_RADIO\_IsTCXO 中确认代码设置是不支持 TCXO 的, 返回

### RADIO\_CONF\_TCXO\_NOT\_SUPPORTED

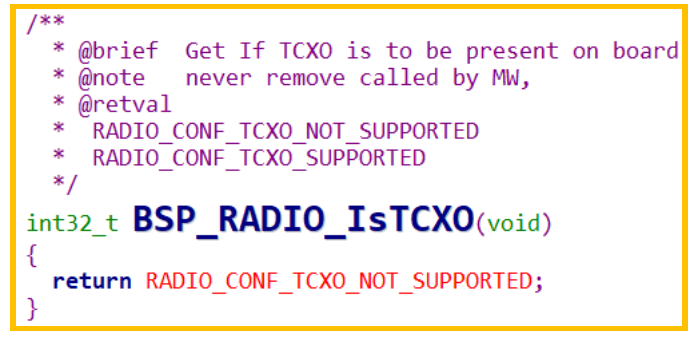

如果没有定义 USE\_BSP\_DRIVER, 则在 RBI\_IsTCXO 中返回 0. 或 LoRaWAN\_AT\_Slave\LoRaWAN\Target\radio\_board\_if.h 定义 IS\_TCXO\_SUPPORTED 为 0

> /\* Indicates whether or not TCXO is supported by the board \* 0: TCXO not supported \* 1: TCXO supported  $*$ #define IS\_TCXO\_SUPPORTED ØU

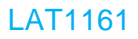

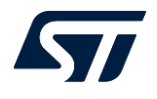

## **4.2. HSE Tune** 值应用

在 Middlewares\Third\_Party\SubGHz\_Phy\stm32\_radio\_driver\radio\_driver.c 中 SUBGRF\_Init 函数中通过 SUBGRF\_WriteRegister 对 HSE XO IN 寄存器 REG\_XTA\_TRIM(0x0911)和 HSE XO OUT 寄存器 REG\_XTB\_TRIM(0x0912)分别写入以 上步骤调好的值。

```
void SUBGRF Init( DioIrgHandler dioIrg)
K
    if (diolrq != NULL)\mathcal{L}_{\mathcal{L}_{\mathcal{L}}}RadioOnDiofrqCb = dioIrq;₹
    RADIO_INIT();
    /* set default SMPS current drive to default*/
    Radio_SMPS_Set(SMPS_DRIVE_SETTING_DEFAULT);
    ImageCalibrated = false;
    SUBGRF_SetStandby( STDBY_RC );
    // Initialize TCXO control
    if (10 == RBI IsTCX0() )\{SUBGRF SetTcxoMode( TCXO CTRL VOLTAGE, RF WAKEUP TIME << 6 );// 100 ms
         SUBGRF_WriteRegister(REG_XTA_TRIM, 0x00);
         /*enable calibration for cut1.1 and later*/
         CalibrationParams_t calibParam;
         calibParam.Value = 0x7F;
         SUBGRF_Calibrate(calibParam);
    ₹
    else
         SUBGRF_WriteRegister( REG_XTA_TRIM, XTAL_DEFAULT_CAP_VALUE<br>SUBGRF_WriteRegister( REG_XTB_TRIM, XTAL_DEFAULT_CAP_VALUE
     /* Init RF Switch */
    RBI Init();
    OperatingMode = MODE STDBY RC;
} « end SUBGRF_Init »
```
如果两个数值相同,可在 LoRaWAN\_AT\_Slave\LoRaWAN\Target\radio\_conf.h 中仅 仅修改 XTAL\_DEFAULT\_CAP\_VALUE。

注意:量产时,强烈建议从 OTP 或 Flash 中读取 HES XO 负载电容的调整值,具体方 法参考 AN5042。

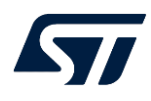

# 参考文献

【如有, 请注明;否则,请注明:无】

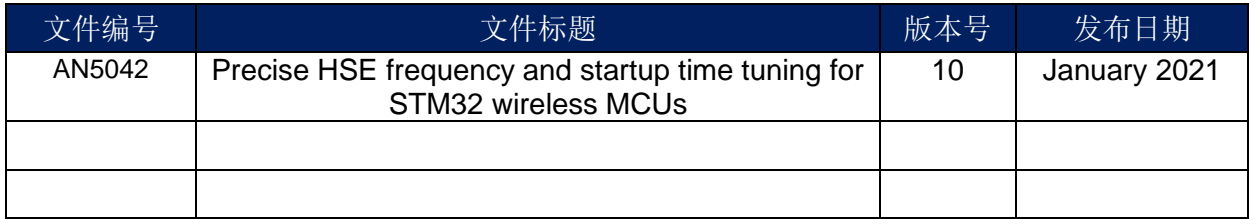

# 文档中所用到的工具及版本

IAR v8.50.9 STM32CubeProgrammer v2.9.0 X-CUBE-CLKTRIM v3.0

# LAT 中的附件

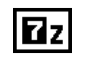

RCC\_HSE\_Calib\_SingleCore-bat-v0.3.zip

RCC\_HSE\_Calib\_SingleCore-bat-v0.3.zip 是 X-CUBE-CLKTRIM\_v3.0.0\Projects\NUCLEO-WL55JC\RCC\_HSE\_Calib\_SingleCore 整个测试工程

## 版本历史

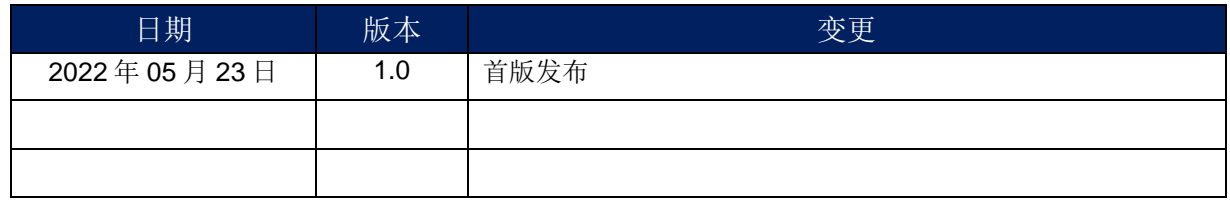

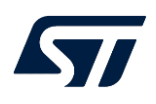

#### 重要通知 - 请仔细阅读

意法半导体公司及其子公司 ("ST") 保留随时对 ST 产品和 / 或本文档进行变更的权利,恕不另行通知。买方在订货之前应获取关于 ST 产品 的最新信息。 ST 产品的销售依照订单确认时的相关 ST 销售条款。

买方自行负责对 ST 产品的选择和使用, ST 概不承担与应用协助或买方产品设计相关的任何责任。

ST 不对任何知识产权进行任何明示或默示的授权或许可。

转售的 ST 产品如有不同于此处提供的信息的规定,将导致 ST 针对该产品授予的任何保证失效。

ST 和 ST 徽标是 ST 的商标。若需 ST 商标的更多信息,请参考 www.st.com/trademarks。所有其他产品或服务名称均为其 各自所有者的财 产。

本文档是 ST 中国本地团队的技术性文章, 旨在交流与分享, 并期望借此给予客户产品应用上足够的帮助或提醒。若文中内容存有局限或与 ST 官网资料不一致,请以实际应用验证结果和 ST 官网最新发布的内容为准。您拥有完全自主权是否采纳本文档(包括代码,电路图等)信 息,我们也不承担因使用或采纳本文档内容而导致的任何风险。

本文档中的信息取代本文档所有早期版本中提供的信息。

© 2020 STMicroelectronics - 保留所有权利